### INTERESTED IN DEVELOPMENT IN YOUR NEIGHBORHOOD?

# **SUBSCRIBE HERE!**

[https://public.govdelivery.com/accou](https://protect-us.mimecast.com/s/_u83CZ6GvjsQzW0GSPz5W-?domain=public.govdelivery.com) [nts/KYLOUISVILLE/subscriber/new](https://protect-us.mimecast.com/s/_u83CZ6GvjsQzW0GSPz5W-?domain=public.govdelivery.com)

## SIGNING UP IS EASY!

- 1. Go to the following website: [https://public.govdelivery.com/acc](https://protect-us.mimecast.com/s/_u83CZ6GvjsQzW0GSPz5W-?domain=public.govdelivery.com) [ounts/KYLOUISVILLE/subscriber/](https://protect-us.mimecast.com/s/_u83CZ6GvjsQzW0GSPz5W-?domain=public.govdelivery.com) [new](https://protect-us.mimecast.com/s/_u83CZ6GvjsQzW0GSPz5W-?domain=public.govdelivery.com)
- 2. Enter your email and click on "submit"

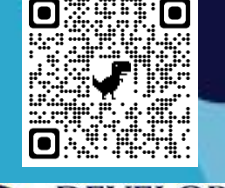

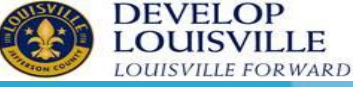

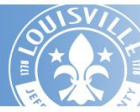

**Subscribe**, Manage Subscriptions or Unsubscribe Sign up for Metro Government e-newsletters, notices and alerts by email, text or RSS  $\mathbb{Z}$ 

#### Subscribe / Manage Preferences / Unsubscribe

Enter your email or text below to subscribe to a wide range of e-news topics from Metro Government, a criber preferences or unsubscribe

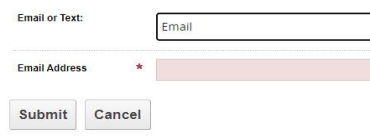

- 3. Scroll down until you get to "Metro Council"
- 4. Find your Council District
- 5. Click on the + sign

#### $\Box$  Metro Council

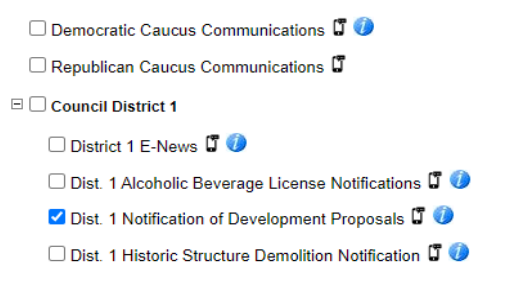

- 6. Select Notification of Development **Proposals**
- 7. Click on "Submit"

You are now signed up to receive development notifications!

## WANT MORE INFORMATION?

Another option is to sign up for Planning and Design's Weekly Agenda. The agenda gives information regarding all NEW submittals in all Metro Council districts made to Planning and Design Services

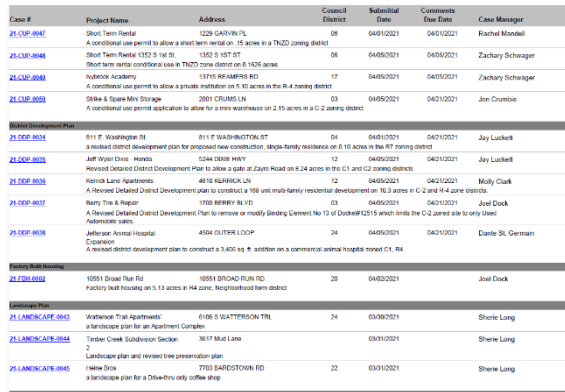

#### To sign up for the Weekly Agenda:

- 1. Scroll down from the Council Districts to "Planning and Design"
- 2. Click on the + sign
- 3. Select "PDS Agendas"
	- 4. Click on "Submit"

j

QUESTIONS? Contact Planning and Design at (502 574-6230